# **Diagnóstico de áreas degradadas ripárias no Rio São Francisco: criação e utilização de banco de dados relacional**

Diagnosis of area degraded riparian in São Francisco river: creation and use of relational database

*Petrônio da Silva Amorim Neto<sup>1</sup> ; Auriana Miranda Walker<sup>1</sup> ; Murilo da Silva Crespo<sup>2</sup> ; Ivan André Alvarez<sup>3</sup> ; Lúcio Alberto Pereira<sup>4</sup> ; Anderson Ramos de Oliveira<sup>5</sup>*

#### **Resumo**

Para compor um programa de recuperação de ambientes ripários no Semiárido, diagnósticos foram realizados com a finalidade de embasar planos de manejo. Contudo, as variáveis utilizadas por cada área de estudo acumulavam-se em um grande número de dados e informações, tornando o diagnóstico de difícil entendimento, por dificuldades de se relacionarem todos os dados coletados. Assim, o objetivo deste trabalho foi criar um banco de dados relacional para a manipulação de todos os dados e informações referentes ao diagnóstico de áreas degradadas ciliares do Rio São Francisco na RIDE de Petrolina– Juazeiro. Para a construção do sistema de banco de dados relacional utilizou-se a ferramenta MySQL. Esse sistema possibilita ter vários usuários, com acesso de diferentes locais. As tabelas de dados foram trabalhadas nos editores de planilhas BrOffice Calc ou Excel. O software (interface) utilizado para dar acesso, exportação e importação dos

- <sup>3</sup>Engenheiro-agrônomo, D.Sc. em Fitotecnia, pesquisador da Embrapa Monitoramento por Satélite, Campinas, SP.
- <sup>4</sup>Ecólogo, D.Sc. em Geociências e Meio Ambiente, pesquisador da Embrapa Semiárido, Petrolina, PE. <sup>5</sup>Engenheiro-agrônomo, D.Sc. em Produção Vegetal, pesquisador da Embrapa Semiárido, Petrolina, PE, anderson.oliveira@cpatsa.embrapa.br.

<sup>1</sup>Estagiário da Embrapa Semiárido, Petrolina, PE.

<sup>2</sup>Analista de Sistemas, analista da Embrapa Semiárido, Petrolina, PE.

dados foi o phpMyadmin. Após a criação e utilização do banco de dados, constatou-se que o banco de dados desenvolvido atende a necessidade de pesquisa relacional, uma vez que permite utilizar um número de identificação (ID), de fácil acesso e manipulação, gerado a partir do estabelecimento de relações entre as variáveis analisadas.

**Palavras-chave:** ferramenta MySQL, manipulação de dados, matas ciliares.

# **Introdução**

Ao longo da margem do Rio São Francisco, na divisa entre os estados da Bahia e de Pernambuco, há necessidade da preservação da mata ciliar, pois o rio que proporciona o abastecimento das cidades ribeirinhas, viabiliza a irrigação de cultivos, dessedenta animais, entre outros, tem sido afetado diretamente pelas ações antrópicas como o desmatamento das formações vegetais que se estabeleceram ao longo do seu curso. De acordo com Lobato et al. (2003), o trabalho de recuperação de áreas degradadas é urgente e todo esforço e estudo são importantes, pois estará se preservando e protegendo, acima de tudo, a qualidade de vida.

Para compor um programa de recuperação destas áreas ciliares, têm-se realizado estudos em modo de parcelas, a fim de se obter um diagnóstico com levantamentos florísticos, fitossociológicos, microbiológicos do solo, dendrocronológicos, etnobotânicos, edáficos (caracterização dos solos por meio de parâmetros químicos, físicos e de fragilidade), estudo dos bancos de sementes arbóreas e herbáceas; estudo da atividade micorrízica, estudos de polinização, macrofauna do solo e respiração basal, a fim de se embasar manejo para a recomposição do ecossistema degradado.

As variáveis utilizadas por cada área de estudo acumulam-se em um grande número de dados e informações, tornando o diagnóstico de difícil entendimento, por dificuldades de se relacionar todos os dados coletados. Assim, para que se tenha maior clareza das informações, tanto específicas quanto generalizadas, faz-se necessário a utilização de um banco de dados que relacione as diversas áreas do conhecimento.

De acordo com Alves e Koehler (2005), a utilização de bancos de dados relacionais vem se mostrando eficiente nas atividades ligadas à área florestal, quando relacionados ao sistema de informações geográficas, pois estabelece relação dos dados alfanuméricos com

os atributos espaciais. Segundo Kaufeld (1996), o modelo de banco de dados relacional possui a capacidade de lidar com grandes volumes de informações, eliminando dados redundantes. No modelo relacional existe, ainda, a possibilidade de elaboração de um ordenamento lógico entre as informações, agilizando as consultas feitas à base de dados.

O modelo relacional oferece os seguintes benefícios: simplicidade e uniformidade (o modelo relacional é compacto); independência dos dados físicos; interfaces de alto nível para usuários finais; visões múltiplas dos dados; melhoria na segurança dos dados; redução significativa do tempo gasto na manutenção da base de dados e possibilidade de expansão por causa da flexibilidade do sistema (DALCIN, 1994).

Esta atividade teve como objetivo criar um banco de dados relacional para a manipulação de todos os dados e informações referentes ao diagnóstico de áreas degradadas ciliares do Rio São Francisco na RIDE de Petrolina–Juazeiro.

## **Material e Métodos**

Para a construção do sistema de banco de dados relacional utilizou-se a ferramenta MySQL. Esse sistema possibilita que vários usuários o acessem de diferentes locais (WELLING; THOMSON, 2005). As tabelas de dados foram trabalhadas nos editores de planilhas BrOffice Calc ou Excel. O software (interface) utilizado para dar acesso, exportação e importação dos dados foi o phpMyadmin.

O modelo do banco de dados para importação das planilhas estabeleceu um esquema de interligação dos estudos, gerando um número de identificação (ID) relacional aos dados. Os dados coletados durante o diagnóstico, por cada área do conhecimento, foram organizados nas tabelas por siglas de acordo com os diferentes campos: Município/Área/ Faixa/Parcela (M.A.F.P.) os quais identificam o local do levantamento.

O trabalho de coleta de dados foi estabelecido em três municípios do Estado de Pernambuco (Petrolina, Lagoa Grande e Santa Maria) e em quatro municípios do Estado da Bahia (Juazeiro, Casa Nova, Sobradinho e Curaçá), considerando-se duas propriedades por município, exceto Lagoa Grande onde foram consideradas quatro propriedades. Em cada uma das 16 propriedades foram demarcadas três faixas paralelas à margem do rio, que se distanciavam entre si em 40 m. As faixas foram divididas em parcelas de 10 m x 20 m com o número variava de acordo com extensão da área. Em cada parcela foram levantados

parâmetros das seguintes áreas: fitossociologia, florística, bactérias, dendrocronologia, etnobotânica, banco de sementes arbóreas e herbáceas, caracterização e fragilidade dos solos, micorrizas, polinizadores, regeneração, respiração e macrofauna.

Para a elaboração das bibliotecas de informações do banco de dados, as planilhas que utilizavam o modelo inicial, teriam que ser modificadas, ou seja, teria que haver a separação das siglas M.A.F.P., gerando um ID para cada campo. Ao todo, foram geradas 28 tabelas com a listagem das ocorrências por parcelas para cada linha de estudo. Por exemplo, as espécies de abelhas e a ocorrência delas, as bactérias fixadoras de nitrogênios, a classe de regeneração, o gênero e a família das espécies arbóreas e herbáceas e a ocorrência de sementes, os tipos e texturas dos solos, entre outros estudos, cada qual com o seu ID.

A importação consistiu em ordens numéricas, sendo as planilhas organizadas utilizando-se os nomes na tabela real que era fornecida pela pesquisa as quais receberam números com valores específicos e únicos para tais elementos, o ID. Considerou-se como ID principal o que referenciou as parcelas, que interligou todos os outros elementos constituintes do trabalho, sendo este ID variável de 1 a 408.

#### **Resultados e Discussão**

A estrutura básica do sistema de dados permitiu que as diversas atividades existentes, ligadas ao diagnóstico de recuperação de áreas degradadas ciliares do Rio São Francisco fossem estabelecidas ligações entre os IDs.

As bibliotecas de informações do banco de dados constituídas pelas 28 tabelas, as quais se referiam a cada campo das áreas de estudo foram relacionadas facilitando o diagnóstico. Tal constatação corrobora com os trabalhos de Alves e Koehler (2005), que afirmam que a correlação dos dados alfanuméricos com os atributos espaciais fornecem melhor explicação dos fatos envolvidos, pois torna o acesso às informações mais fácil e rápido por causa da existência de uma única fonte de dados .

A priori, as tabelas são divididas de acordo com o município, a área, a faixa e a parcela (M.A.F.P.). Assim, cada uma das siglas recebe um ID. A interação das tabelas por meio do banco de dados relacional permitiu que o município se interligasse com as áreas (propriedades), estas com as faixas, que por sua vez se interligava com o ID das

parcelas. A Figura 1 apresenta o modelo simplificado do banco de dados relacional gerado após a utilização dos softwares, onde se visualiza as tabelas e suas interações.

Ao se utilizar o banco de dados relacional no diagnóstico de áreas degradadas ciliares do Rio São Francisco, observou-se que o modelo desenvolvido atendeu plenamente a necessidade de interação entre os diferentes dados gerados pelos estudos. O fluxograma da Figura 1 representa basicamente a interação de todos os dados, sendo as chaves, por exemplo, elementos obrigatórios que representam cada um dos itens estudados e suas variâncias significativas. A relação elaborada fornece consultas prontas e de fácil acesso, com a relação de todas as espécies encontradas e dos tipos de solos, verificando a sua ocorrência em parcelas. A facilidade de utilização desta ferramenta foi constatada, também, por Silva Filho et al. (2002), que desenvolveram trabalho sobre banco de dados relacional para cadastro, avaliação e manejo da arborização em vias públicas e observaram que o uso desta ferramenta forneceu resultados sobre a valoração de indivíduos cadastrados, diversidade, possibilidade de introdução de fotos digitais, diversificados relatórios para manejo e auxílio ao cadastramento das árvores por meio de interface amigável.

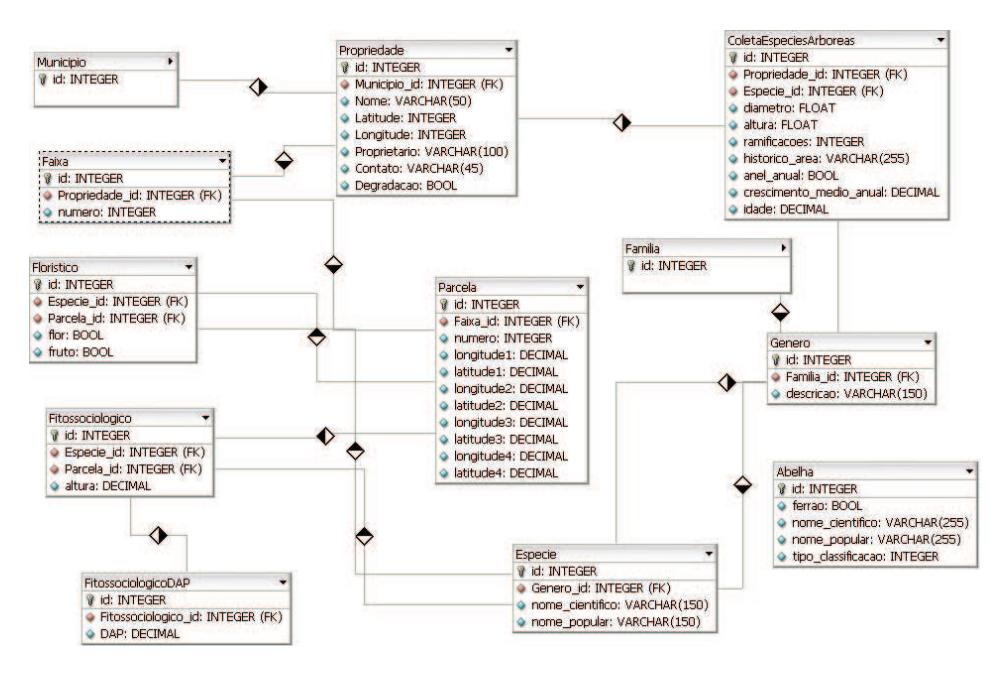

**Figura 1.** Fluxograma simplificado do banco de dados relacional utilizado no diagnóstico de áreas degradadas ciliares do rio São Francisco.

Assim, o banco de dados relacional forneceu resultados sobre a quantificação de sementes arbóreas e herbáceas encontradas, a diversificação de espécies e quantificação de indivíduos aonde ele atua nas áreas, os tipos de solos das áreas ripárias, a atuação de polinizadores, entre outros, de forma clara, objetiva e segura, permitindo estabelecer as relações entre os fatores a fim de se planejar a melhor forma de intervenção na área degradada.

#### **Conclusões**

A ferramenta MySQL utilizada permitiu a construção do banco de dados relacional.

O banco de dados desenvolvido facilitou o estabelecimento de relações entre as variáveis analisadas, gerando ID de fácil acesso e manipulação.

### **Referências**

ALVES, M. V. G.; KOEHLER, P. H. W. Aplicação de uma base de dados relacionais no monitoramento e proteção florestal. In: SEMINÁRIO DE ATUALIDADES DE PROTEÇÃO FLORESTAL, 2., 2005, Blumenau. **Palestras e resumos...** Blumenau: FURB, 2005. 1 CD-ROM.

LOBATO, A. C. C.; URIBE, M. A.; NOBREGA, L. H. P. **Métodos comparativos para recomposição de mata ciliar por meio de análise longitudinal.** Disponível em: <http:// www.nit.unioeste.br/trabalhos/

2003/Revistas-003/artigoAlessandra.pdf; 2003>. Acesso em 25 maio 2011.

DALCIN, E. C. A informática no inventário e monitoramento da arborização urbana. In: CONGRESSO BRASILEIRO SOBRE ARBORIZAÇÃO URBANA, 2., 1994, São Luís. **Anais...** São Luís: Sociedade Brasileira de Arborização Urbana, 1994. p. 201-206.

KAUFELD, J. **Access 95 para Windows para leigos**: um manual para novos usuários. São Paulo: Berkeley Brasil, 1996. 352 p.

SILVA FILHO, D. F.; PIZETTA, P. U. C. S.; ALMEIDA, J. B. S. A.; PIVETTA, K. F. L.; FERRAUDO, A. S. Banco de dados relacional para cadastro, avaliação e manejo da arborização em vias públicas. **Revista Árvore**, Viçosa, MG, v. 26, n. 5, 2002 .

WELLING, L.; THOMSON, L. **PHP e MySQL desenvolvimento web**. 3. ed. Rio de Janeiro: Elsevier, 2005. 712 p.